# **Zuordnung von Bildungsangeboten zu DigComp 2.3 AT (Anbieter- und Seminarcheck)**

# Guidelines zur Einreichung für Bildungsanbietende

Die folgende Anleitung soll Sie als Kursanbieter/in beim Einreichprozess Ihrer Bildungsangebote zum DigComp 2.3 AT unterstützen.

Die Zuordnungen sind qualitätsgesichert. Darum durchlaufen Sie als neue Anbietende zuerst den Anbietercheck. Nachdem dieser positiv abgeschlossen ist, reichen Sie Ihre Bildungsangebote zur Überprüfung ein.

Der Einreichprozess unterteilt sich in folgende zwei Schritte:

- 1 **Anbietercheck:** Neue Anbietende reichen Informationen zu Ihrer Organisation ein. Diese werden anschließend anhand festgelegter Kriterien überprüft.
- 2 **Seminarcheck:** Nachdem der Anbietercheck positiv abgeschlossen wurde, erhalten Sie einen individuellen Seminarcheck-Link für alle Ihre Seminarchecks, mit dem Sie Ihre Kurse zur Überprüfung einreichen.

### **Bestehende Anbietende**

müssen den Anbietercheck nicht nochmals durchlaufen. Dies gilt auch für Anbieter/innen, die im Rahmen der Anbieter- und Seminarchecks der fit4internet-Initative als Anbieter/in geprüft und freigegeben wurden.

Sie haben keinen Link erhalten oder Sie sind sich nicht mehr sicher? Kontaktieren Sie bitte **[office@digcomp-zuordnung.at](mailto:office@digcomp-zuordnung.at)**

### **Zwischenspeicherinfo**

Mit dem Button **"Für später speichern"** können Sie während Ihrer Eingabe in beiden Formularen jederzeit zwischenspeichern, ohne das Formular abzuschicken. Sie erhalten dann eine E-Mail mit einem Link, mit dem Sie später jederzeit in ihr Formular einsteigen und weiterarbeiten können.

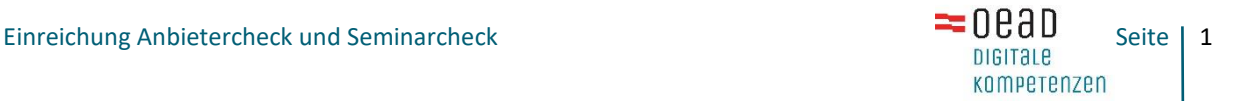

# 1. Anbietercheck

Der Anbietercheck ist unter folgendem Link abrufbar: <https://spitzenform.at/digcompzuordnung/anbieter>

Wählen Sie im ersten Schritt die für Sie zutreffende Anbietertyp-Option

- $\rightarrow$  Institution mit mehreren Mitarbeitenden
- $\rightarrow$  Person (selbstständige/r Trainer/in)

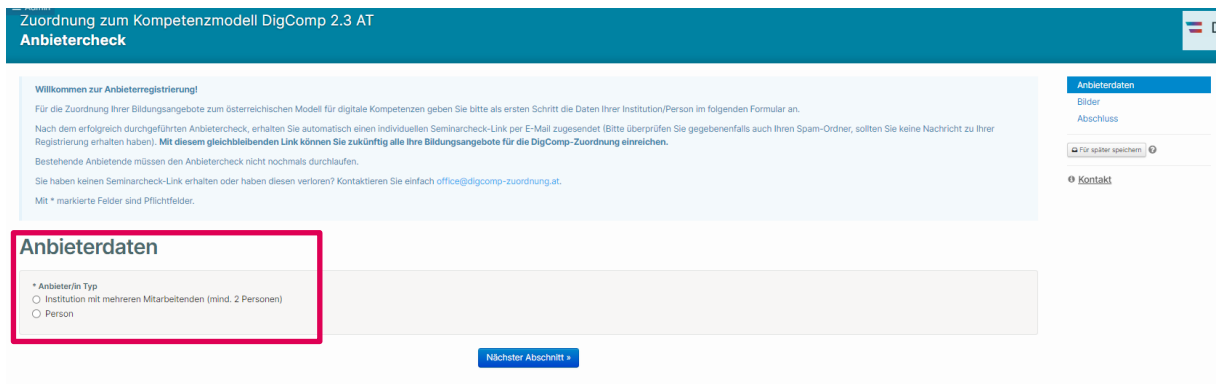

und klicken Sie dann auf "Nächster Abschnitt".

Zunächst werden im Abschnitt "Anbieterdaten" allgemeine Informationen zur Institution oder zur Person abgefragt. Sie müssen im Formular folgende Informationen und Unterlagen für den Anbietercheck bereitstellen:

#### **Sie sind eine neue Institution mit mehreren Mitarbeitenden.**

- $\rightarrow$  Allgemeine Angaben zur einreichenden Organisation inklusive Kurzbeschreibung zu Zielen, Rechtsform und Angeboten
- $\rightarrow$  Angaben zur Ansprechperson in der Organisation inklusive aktueller Anzahl der Beschäftigten
- $\rightarrow$  Angaben zur Qualitätssicherung:
- $\rightarrow$  Gültiges [Qualitätszertifikat als Bildungsanbieter](https://oe-cert.at/weg-zu-oecert/qm-systeme.php) oder Label "Good Practice in der digitalen SeniorInnenbildung"
- $\rightarrow$  Ansonsten Angabe, dass aktuell weder Qualitätszertifikat noch oben genanntes Label vorliegt

Wenn ein Qualitätszertifikat vorliegt, dieses aber kein Ö-Cert ist, ist die Angabe des Qualitätssicherungsverfahren mit externem Audit erforderlich. Sollte Ihre Institution weder über ein Qualitätszertifikate noch oben genanntes Label verfügen, werden folgende weitere Informationen benötigt, um den Anbietercheck durchzuführen:

- $\rightarrow$  Leitbild, Statuten oder Ziele der Bildungseinrichtung
- $\rightarrow$  Link zu Kursangeboten im digitalen Bereich oder Upload eines Programmes
- $\rightarrow$  Beschreibung Ihres Qualitätsverständnisses von gutem und erfolgreichem Training
- $\rightarrow$  Erläuterung der Prozesse zum Einholen von Teilnehmenden-Feedback und Evaluation mit optionalem Upload des Evaluierungsprozesses
- $\rightarrow$  Bereitstellung Ihrer AGB und Datenschutzerklärung
- $\rightarrow$  (Mindest-)Kriterien zur Auswahl von Trainerinnen und Trainern

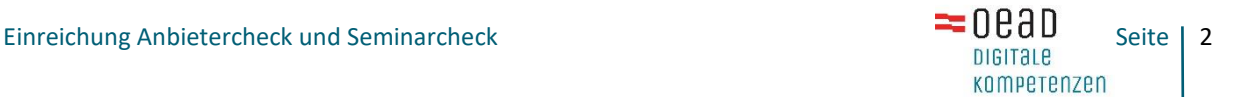

### **Sie sind ein/e selbstständige/r Trainer/in.**

- $\rightarrow$  Allgemeine Angaben zur einreichenden Person inklusive Kurzbeschreibung der Organisation
- $\rightarrow$  Angaben zur Trainer/innentätigkeit
	- $\rightarrow$  Upload eines Nachweises der selbstständigen Tätigkeit
	- $\rightarrow$  Optionaler Link zur Website oder Upload eines Info-Folders
- $\rightarrow$  Angaben zu den Bildungsangeboten:
	- $\rightarrow$  Optionaler Link zu Kursangeboten oder Upload eines Programmes
	- $\rightarrow$  Beschreibung Ihres Qualitätsverständnisses von gutem und erfolgreichem **Training**
	- $\rightarrow$  Erläuterung der Prozesse zum Einholen von Teilnehmenden-Feedback und Evaluation mit optionalem Upload des Evaluierungsprozesses
- $\rightarrow$  Bereitstellung Ihrer AGB und Datenschutzerklärung
- $\rightarrow$  Angaben zu Ihrer Trainer/innenqualifikation
	- $\rightarrow$  Upload Ihres Lebenslaufes
	- $\rightarrow$  Upload Ihres einschlägigen pädagogisch-didaktischen Nachweises
	- $\rightarrow$  Optionale Beschreibung Ihrer Fachkenntnisse über digitale Werkzeuge/Medien mit optionalem Upload
	- $\rightarrow$  Upload der [unterschriebenen Selbsterklärung](https://spitzenform.at/assets/dig_comp_zuordnung/Selbstverpflichtungserklaerung-dd84a66e5a8d0c145b37cd6de539a0b56c2435ab37c7dd80b972bfb703a5a86d.pdf)

Im Abschnitt "Bilder" laden Sie bitte Ihr (Organisations-)Logo hoch. Dieses Bild kann zukünftig für die Darstellung in einer Kursdatenbank verwendet werden. Geben Sie dort bitte auch die Bildquelle an.

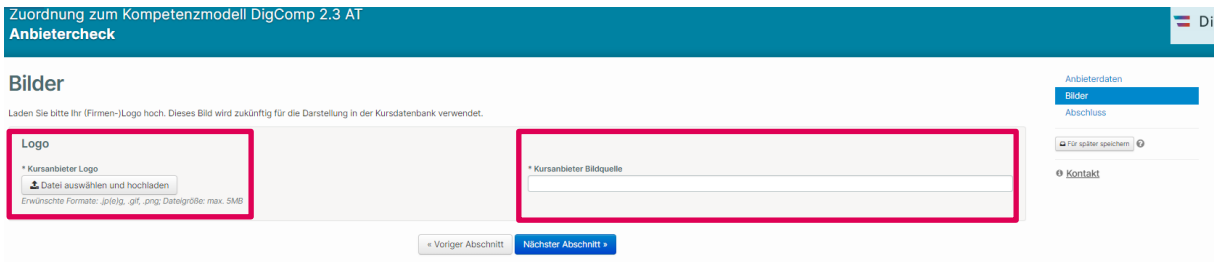

Im nächsten Abschnitt des Formulars können Sie Ihr Formular für später speichern (Button rechts) oder abschicken ("**Abschluss"**).

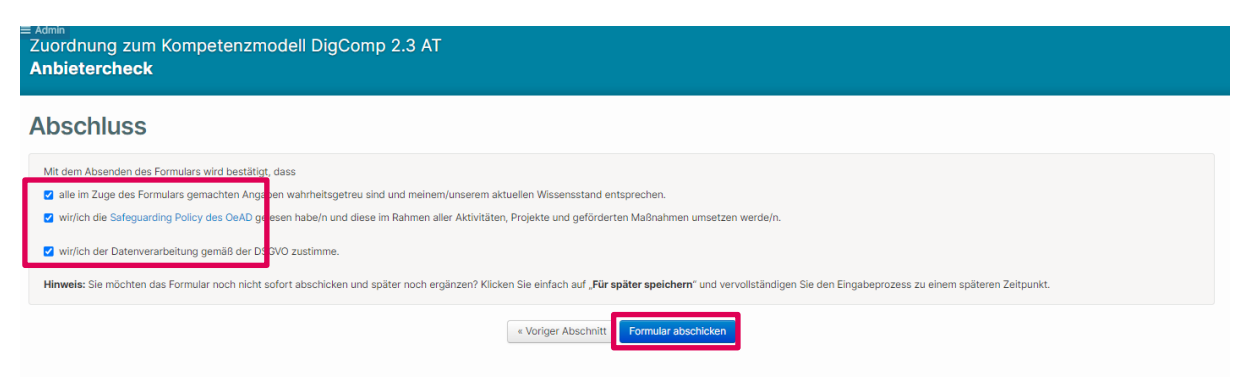

Nach Absenden des Formulars erhalten Sie eine Eingangsbestätigung Ihrer Einreichung per E-Mail.

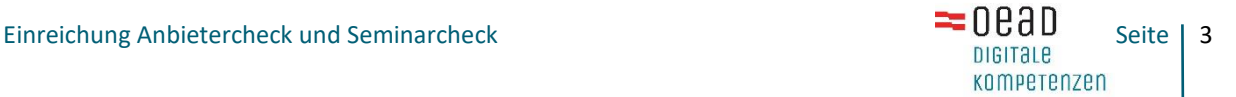

Anschließend wird Ihr Anbietercheck überprüft. Gegebenenfalls erhalten Sie per E-Mail eine Rückmeldung, falls Sie bei Unklarheiten einzelne Informationen überarbeiten oder ergänzen müssen.

**Mit Erhalt der Bestätigung des Anbieterchecks per E-Mail bekommen Sie auch Ihren individuellen Seminarcheck-Link für die Einreichung Ihres Bildungsangebotes.** 

Mit diesem gleichbleibenden Link können Sie zukünftig alle Ihre Bildungsangebote für die DigComp-Zuordnung einreichen.

- $\rightarrow$  Bitte überprüfen Sie gegebenenfalls auch Ihren Spam-Ordner, sollten Sie keine Nachricht zu Ihrer Registrierung erhalten haben.
- $\rightarrow$  **Tipp:** Speichern Sie sich den Link am besten in Ihrem Browser als Lesezeichen.

# 2. Seminarcheck

Mit Ihrem Seminarcheck-Link gelangen Sie dann direkt zum Einreichformular für Ihre Bildungsangebote. Zu Beginn sehen Sie eine kurze Übersicht über Ihre Anbieterdaten.

Im Abschnitt "Kursinformationen" geben Sie alle notwendigen Informationen zu Ihrem Bildungsangebot an.

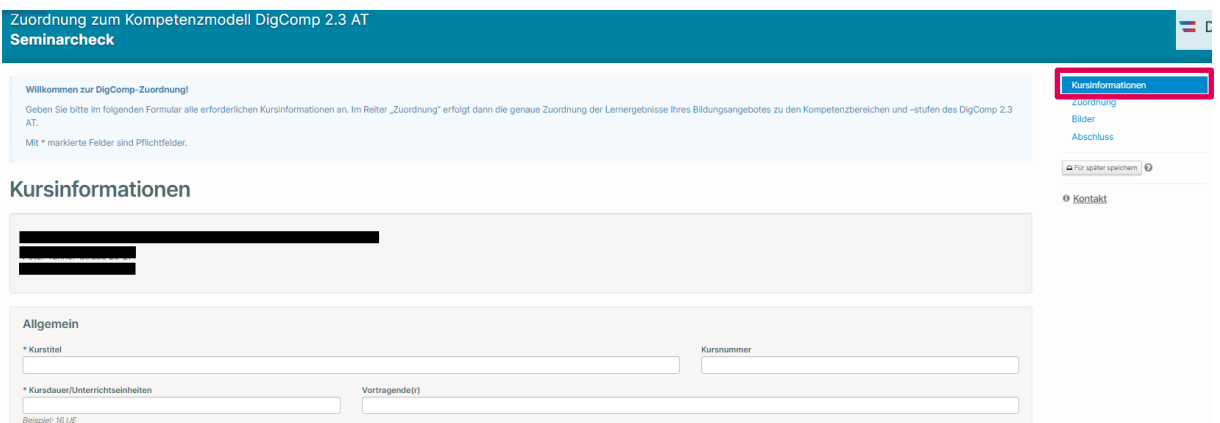

Erforderliche Informationen und Unterlagen für den Seminarcheck:

- $\rightarrow$  Angaben zu Kurstitel, Kursdauer/UE, Kurssprache, Kurstyp (Präsenz, Online, E-Learning-Selbstlernkurs, Hybrid oder Blended Learning), Bundesland, Link zum Kursangebot und benötigte Vorkenntnisse
- $\rightarrow$  Alle für den Kursinhalt relevante Kompetenzbereiche des DigComp 2.3 AT sowie die Kompetenzstufe, die durch die Teilnahme mindestens erreicht wird. **Wichtig:** Die hier angegebene Kompetenzstufe muss mit den Angaben im Reiter "Zuordnung" übereinstimmen!
- $\rightarrow$  Optionale Angaben zu Kursnummer, Vortragende/r, Kosten, maximaler Teilnehmendenzahl, Begründung der Stufenwahl und technische und organisatorische Voraussetzungen (z.B. falls etwas zum Kurs mitgebracht werden muss, Hinweise zur Mobilität, etc.)
- $\rightarrow$  Kursbeschreibung der Inhalte Ihrer Qualifizierungsmaßnahme in Form von Lernergebnissen: Was können Teilnehmende am Ende des Kurses? Wir empfehlen eine Beschreibung von max. 2500 Zeichen.

Im nächsten Schritt (Abschnitt **"Zuordnung"**) ordnen Sie Ihr Bildungsangebot in das österreichische Modell für digitale Kompetenzen (DigComp 2.3 AT) ein. Dazu wählen Sie hier diejenigen Kompetenzbereiche aus, bei denen es in Ihrer Qualifizierungsmaßnahme zu einem Kompetenzzuwachs kommt. Diese müssen mit den im Abschnitt **"Kursinformationen"** angegebenen Kompetenzbereichen übereinstimmen. Klicken Sie bei den Einzelkompetenzen die passende Kompetenzstufe an. Für Einzelkompetenzen, die in Ihrem Angebot nicht abgedeckt werden, klicken Sie bitte "kA" für "keine Angabe" oder Sie lassen die Zeile einfach frei.

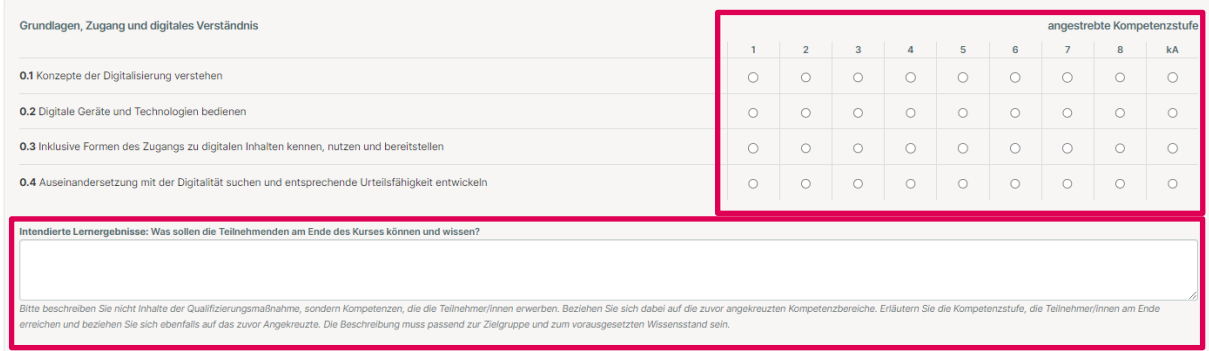

- $\rightarrow$  Für jede ausgewählte Einzelkompetenz ist eine Beschreibung der Kenntnisse, Fertigkeiten und Kompetenzen erforderlich, die die Teilnehmer/innen in diesem Kompetenzbereich mit dem Ende der Weiterbildung erworben haben. Diese Lernergebnisse tragen Sie bitte hier ein.
- $\rightarrow$  Hinweis: Bitte beschreiben Sie nicht Inhalte der Qualifizierungsmaßnahme, sondern Kompetenzen, die die Teilnehmer/innen erwerben.
- $\rightarrow$  Formulierungsvorschläge: "Teilnehmer/in kann..., ist fähig zu..., setzt ... um." Siehe auch das [Handout zur Formulierung von Lernergebnissen.](https://oead.at/fileadmin/Medien/oead.at/KIM/Expertise/Digitale_Kompetenzen/Handout_Lernergebnisse.pdf)

Im Anschluss listen Sie in bis zu fünf Punkten die didaktisch-methodische Umsetzung der geplanten Lernergebnisse auf.

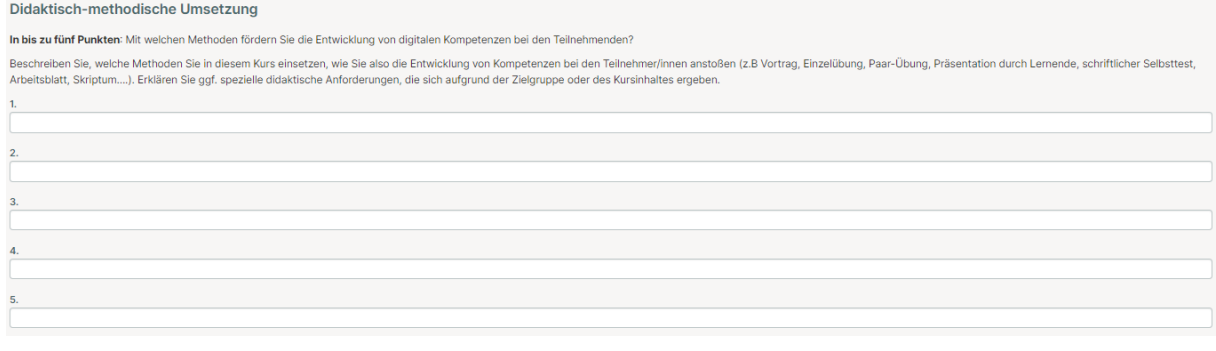

- $\rightarrow$  Im Kurs eingesetzte Methoden (z.B. Vortrag, Einzelübung, Paar-Übung, Präsentation durch Lernende, schriftlicher Selbsttest, Arbeitsblatt, Skriptum, etc.)
- $\rightarrow$  Optionale Erläuterung spezieller didaktischer Anforderungen, die sich aufgrund der Zielgruppe oder des Kursinhaltes ergeben

Im nächsten Abschnitt "Bilder" laden Sie folgende Dateien inkl. Angabe zur Bildquelle hoch:

 $\rightarrow$  Symbolbild zum beschriebenen Bildungsangebot

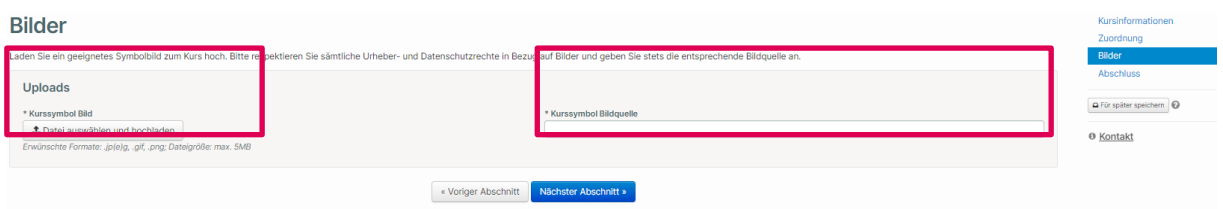

Bitte verwenden Sie nur Bilder, an denen Sie die Rechte besitzen bzw. die frei verfügbar sind.

Im nächsten Abschnitt "Abschluss" des Formulars können Sie Ihr Formular für später speichern oder abschicken.

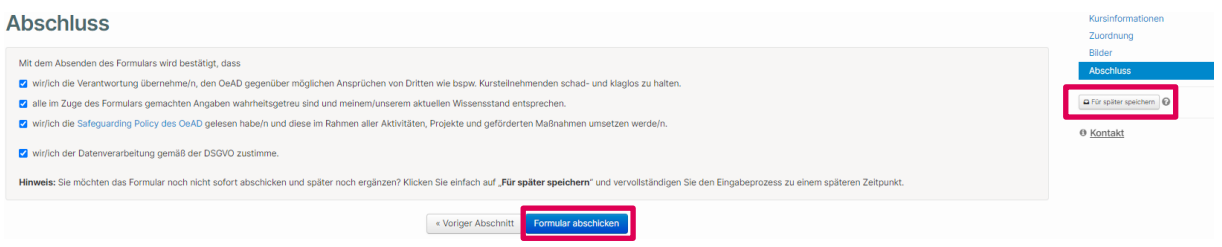

Nach Abschicken des Formulars erhalten Sie eine Eingangsbestätigung Ihrer Einreichung per E-Mail.

Ihre Einreichung wird anschließend überprüft. Gegebenenfalls werden Sie in Bezug auf Änderungen oder Ergänzungen kontaktiert.

Nach erfolgreicher Prüfung erhalten Sie eine Bestätigung, dass der Seminarcheck nun erfolgreich zugeordnet ist. Sie können das zugeordnete Bildungsangebot mit den auf DigComp 2.3 AT referenzierten Lernergebnissen auf Ihrer Website ausweisen.

# Kontakt

Für Fragen zum Einreichungsprozess wenden Sie sich bitte an **<office@digcomp-zuordnung.at>**.

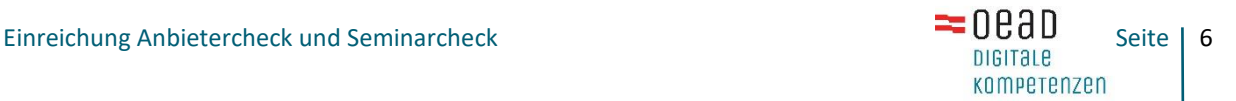